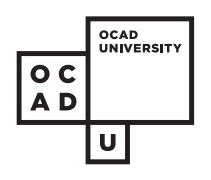

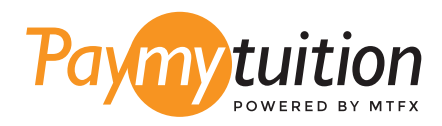

# 如何付款

用 PayMyTuition 支付学费是安全、快捷、方便的。按 照以下简单步骤完成付款:

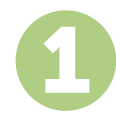

#### **访问 PAYMYTUITION 网站**

登录到 myOCADU Self-Service 并继续完成付款流程。 PayMyTui<del>l</del>ion 解决方案已集成到您的 一次性付款流程中,以提供无缝的付款体验。您也可以直接访问 **paymytuition.com**,选择 OCAD University, 输入您的付款金额和您付款的国家/地区。

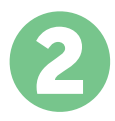

## **选择付款方式**

检查所提供的付款选项、并选择您喜欢的付款方式。付款选项包括银行转账、以本国货币支付的 借记卡/信用卡、电子钱包支付和其他本地选项。

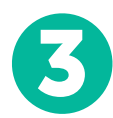

### **输入您的详细信息**

输入一些基本信息、包括您的学号。将此信息包含在您的付款中、以便 OCAD University 团队 容易识别您的付款。

4

### **付款**

按照所提供的说明、通过您选择的付款方式将您的学费发送到 **PayMyTuition** 。

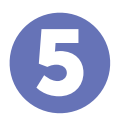

#### **跟踪和确认**

随时登录您的 **PayMyTuition Dashboard** 以跟踪您的付款情况。接收短信、电子邮件状态更新 并确认您的付款已经交付。

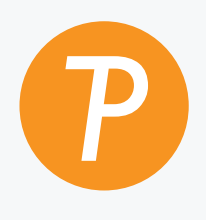

#### **Paymytuition**

美国 & 加拿大免费电话: 1.855.663.6839 美国本地电话: + 201.209.1939 电子邮件: support@paymytuition.com 网站: www.paymytuition.com 加拿大本地电话: + 905.305.9053

 $\mathcal{S}^{\mathcal{C}}$ 

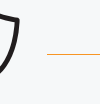

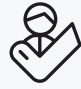

**合理的利率**